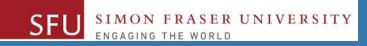

# CMPT 120: Introduction to Computing Science and Programming 1

## **Control Structures: Loops**

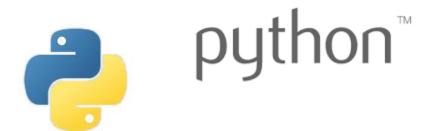

Copyright © 2018, Liaqat Ali. Based on <u>CMPT 120 Study Guide</u> and <u>Think Python - How to Think Like a Computer Scientist</u>, mainly. Some content may have been adapted from earlier course offerings by Diana Cukierman, Anne Lavergn, and Angelica Lim. Copyrights © to respective instructors. Icons copyright © to their respective owners.

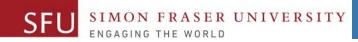

## Reminders

## **One-Stop Access To Course Information**

• Course website: One-stop access to all course information.

http://www2.cs.sfu.ca/CourseCentral/120/liaqata/WebSite/index.html

- Course Outline
- Exam Schedule
- Python Info
- <u>CourSys/Canvas</u> link

SFU SIMON FRASER UNIVERSITY

- Learning Outcomes
- Office Hours
- Textbook links
- and more...

- Grading Scheme
- Lab/Tutorial Info
- Assignments
- <u>Canvas</u>: Discussions forum <u>https://canvas.sfu.ca/courses/39187</u>
- <u>CourSys</u>: Assignments submission, grades <u>www.coursys.sfu.ca</u>

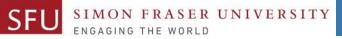

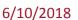

## How to Learn in This Course?

- A Attend Lectures & Labs
- **R Read** / review Textbook/Slides/Notes
- **Reflect** and ask Questions
- Organize your learning activities on weekly basis, and finally...
- W Write Code, Write Code, and Write Code.

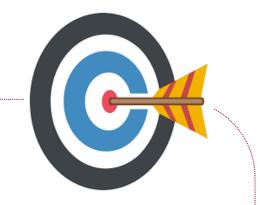

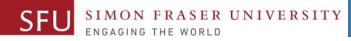

## **Deliverables**

- 1. Deliverables are due by the given date and time.
- 2. For the course, we are using IDLE to write and run our Python code.
- 3. You can use the CSIL lab computers outside your lab hours.
- 4. Plan ahead your assignments and other deliverables. Computer crash, network problems etc. are not acceptable excuses for delays in deliverables.
- 5. You may use online Python interpreters for running and testing your codes, such as:

https://repl.it/languages/Python3

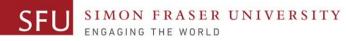

## Labs

- 1. Each lab has an assigned TA.
- 2. Attend your assigned lab and show your work to your TA for the participation marks.
- 3. Class enrolments and lab swaps are closed now.

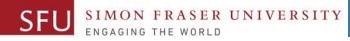

## **Course Topics**

- **1.** General introduction
- 2. Algorithms, flow charts and pseudocode
- 3. Procedural programming in Python
- 4. Data types and Control Structures
- 5. Fundamental algorithms
- 6. Binary encodings
- 7. Basics of computability and complexity
- 8. Basics of Recursion
- 9. Subject to time availability:
  - Basics of Data File management

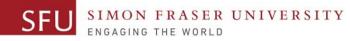

## **Today's Topics**

## 1. Introduction to Loops: Repetition Structures

- a. The for Loop: a Count-Controlled Loop
- b. continue & break
- c. The while Loop: a Condition-Controlled Loop
- 2. In-Class Coding Practice
- **3**. Sentinels
- 4. Input Validation Loops
- 5. Nested Loops

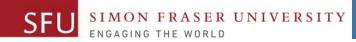

## Introduction to Loops: Repetition Structures - while

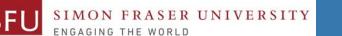

## The while Loop: Condition-Controlled Loop

 Condition-Controlled loop: An indefinite loop that iterates an unspecified number of times.
 General format: while condition:

statements

- The loop executes while the **condition** is **true**.
- Based on the result of the **condition**, statements inside the loop may get executed:
  - zero time, or
  - one time, or
  - any number of times.
- We refer to the first line as the while clause.

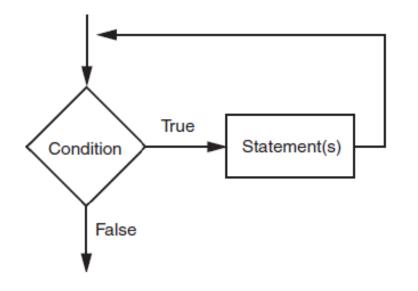

## The while Loop: Condition-Controlled Loop

- The loop begins:
  - 1. while it is set as True. For example:
  - 2. or, the result of the condition (Boolean expression) is true.
    - We would Use the condition method most often.
- For a loop to stop executing, something MUST happen inside the loop to makes the condition false.

Example 1: while True: print('Welcome! ')

Example 2: carryOn = 'Y' while carryOn = 'Y': print('Welcome! ')

Else, the loop would run indefinitely.

## **Count-Controlled Loop: How to Control Execution**

- 1. You may define a variable to control the starting and ending points of the while loop. (Choose any variable name.)
- 2. Assign the variable a value .

FRASER UNIVERSITY

- The value should set the while condition true, initially. For example: index = 0 ,or carryOn = 'Y' , or keepGoing = True etc.
- 3. Use the variable to define the while condition, so that it may become true to enter the loop. while index < 11: ,or while carryOn == 'Y': ,or while keepGoing:
- 4. Inside the loop, add code to change the value of the variable to make the condition false at some point.
  - For example: when the count is reached, or
  - when the user enter X to exit.
  - You might need the if statement.

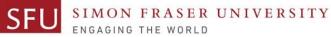

## **Condition-Controlled Loop: Example 1**

num\_list = [1, 2, 3, 4, 5, 6, 7, 8, 9, 10]

for num in num\_list:
 print(num)

num\_list = [1, 2, 3, 4, 5, 6, 7, 8, 9, 10] num = 0while num < len(num\_list):</pre> print(num\_list[num]) num = num + 1 Or num = 0 while num < 11: print(num) num = num + 1

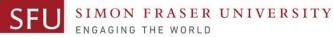

6/12/2018

## **Condition-Controlled Loop: Example**

```
frnd_list = ['Tiffany','Jiawei','Wenzhao',
'Ping-Chieh','Mitchell','Cole ']
```

for friend in frnd\_list: invite = "Hi " + friend + ". You are invited!" print(invite)

Hi Tiffany. You are invited! Hi Jiawei. You are invited! Hi Wenzhao. You are invited! Hi Ping-Chieh. You are invited! Hi Mitchell. You are invited! Hi Cole . You are invited! frnd\_list = ['Tiffany','Jiawei','Wenzhao', 'Ping-Chieh','Mitchell','Cole ']

```
index = 0
```

```
while index < len(frnd_list):
    invite = "Hi " + frnd_list[index] + ". You are invited!"
    print(invite)</pre>
```

index = index + 1

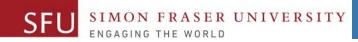

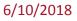

## **In-Class Coding Practice**

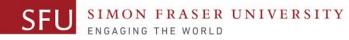

## **Count-Controlled Loop: Practice**

1. Write a python program to print even numbers from 1 and 10.

1. Write a python program to print odd numbers from 1 and 10.

num = 2

while num <= 10: print(num) num = 1

while num <= 10:
 print(num)</pre>

num = num + 2

# num += 2

num += 2

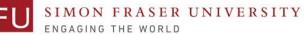

### **Count-Controlled Loop: break & continue**

 With the break statement we can stop the loop before it has looped through all the items.

| num = 1         |   |
|-----------------|---|
| while num < 11: |   |
| if num == 6:    | 1 |
|                 | 2 |
| break           | 3 |
| print(num)      | 4 |
| num = num + 1   | 5 |

2. With the continue statement we can stop the current iteration of the loop, and continue with the next.

| num = 1         | 1  |
|-----------------|----|
|                 | 2  |
| while num < 11: | 3  |
| if num == 6:    | 4  |
| num = num + 1   | 5  |
| continue        | 7  |
| continue        | 8  |
| print(num)      | 9  |
| num = num + 1   | 10 |

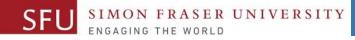

### Augmented Assignment Operators (Shorthand Operators)

 In many assignment statements, the variable on the left side of the operator also appears on the right side of the operator.

num = num + 1

 Augmented Assignment Operators: Special set of shorthand operators designed to use in assignment statements where a variable appears on the both sides of the equal sign.

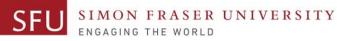

#### Augmented Assignment Operators (Shorthand Operators)

| += num += 1 num = num + 1 |
|---------------------------|
|                           |
| -= num -= 3 num = num - 3 |
| *= num *= 2 num = num * 2 |
| /= num /= 4 num = num / 4 |
| %= num %= a num = num % a |

Liaqat Ali, Summer 2018. Copyright © 2013, 2011 Pearson Education, Inc.

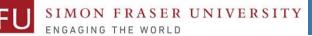

6/13/2018

## **Class Participation: Printing Tables**

- Write a Python program to print a multiplication table using a while loop and upload on Canvas by tonight 11:59pm.
- Take input a number from the user.
- Use the for loop to print a multiplication table of the number user entered.
- If user enters 6, then the program output should be as shown on the right.
- You may add comments and appropriate headings. Liaqat Ali, Summer 2018. Copyright © 2013, 2011 Pearson Education, Inc.

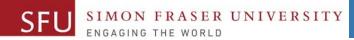

6/10/2018

21

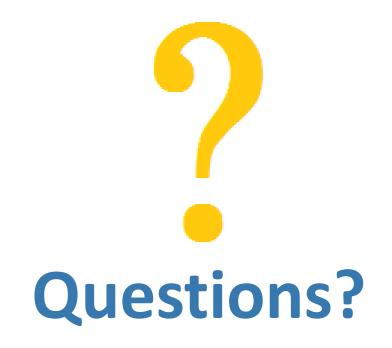

Copyright © 2018 by Liaqat Ali